# Running SSB Budget Queries Against Research Grants

#### **Terminology refresher:**

*Index code* = 6 digit FRS budget number

*Grant code* = Banner number used for inception-to-date reporting. Although Banner calls this a grant code, it is used for all inception-to-date type funds, not just Research grants.

#### Coaching tip:

How do I find my grant code?

Go to the Banner Finance web page <a href="https://prod-web.neu.edu/webapp6/Banner/Finance/secure/index.jsp">https://prod-web.neu.edu/webapp6/Banner/Finance/secure/index.jsp</a> (Can also be found using the link below SSB on the portal)

Complete a search using your index code. Note the grant code in the far right column.

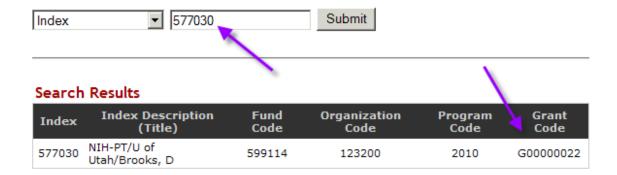

## Running the queries:

Here are two ways to run a query against a grant code, which will give you different results:

- 1. Using index code only
  - a. Use this if the only piece of data you are interested in is the balance available
- 2. Using both index & grant code
  - a. Use this if you want to see the correct starting budget & budget available

Note that the balance available returned for both will be the same. However, the index search will return significantly fewer lines & the beginning balance number will change.

### 1) Index code only

- a. Returns just the account codes that have a balance available
- b. Does not list account codes that have a zero balance

#### **Query Results**

| Account Account Title         |                             | <b>Adjusted Budget</b> | Year to Date | Commitments | <b>Available Balance</b> |
|-------------------------------|-----------------------------|------------------------|--------------|-------------|--------------------------|
| 73000                         | Discretionary Spending Pool | 9,825.94               | 0.00         | 0.00        | 9,825.94                 |
| Report Total (of all records) |                             | 9,825.94               | 0.00         | 0.00        | 9,825.94                 |

#### 2) Index & Grant code

a. Returns all the account codes that had any type of activity, even if the available balance is zero

#### Query Results

| 1/                            |                             |                 |              |             |                   |  |  |  |
|-------------------------------|-----------------------------|-----------------|--------------|-------------|-------------------|--|--|--|
| Account Account Title         |                             | Adjusted Budget | Year to Date | Commitments | Available Balance |  |  |  |
| 73000                         | Discretionary Spending Pool | 9,825.94        | 0.00         | 0.00        | 9,825.94          |  |  |  |
| 73021                         | Travel-Airfare              | 1,987.95        | 1,987.95     | 0.00        | 0.00              |  |  |  |
| 73026                         | Travel-Auto/Van Rental      | 35.78           | 35.78        | 0.00        | 0.00              |  |  |  |
| 73027                         | Travel-Lodging              | 2,155.19        | 2,155.19     | 0.00        | 0.00              |  |  |  |
| 73028                         | Travel-Meals                | 145.14          | 145.14       | 0.00        | 0.00              |  |  |  |
| 73030                         | Travel-Miscellaneous        | 175.00          | 175.00       | 0.00        | 0.00              |  |  |  |
| Report Total (of all records) |                             | 14,325.00       | 4,499.06     | 0.00        | 9,825.94          |  |  |  |

Note how the available balance amounts are the same for both queries, but that the beginning balances differ (assuming your grant had some lines that have zero available balance.

FYI – for data security reasons, the examples used in the queries do not match the grant chosen in the search at the top of the page.